## Modify Assigned Staff of a client's program enrollment

When a staff member records a program enrollment in a client record, the system automatically adds the staff member to the Assigned Staff section of a client's enrollment.

A client enrollment without an active assigned staff will not receive **Program Auto-Exit** and **Assessment Due Warning Notifications**.

The panel to the enrollment's right displays the **Assigned Staff,** which you can edit by clicking the edit icon.

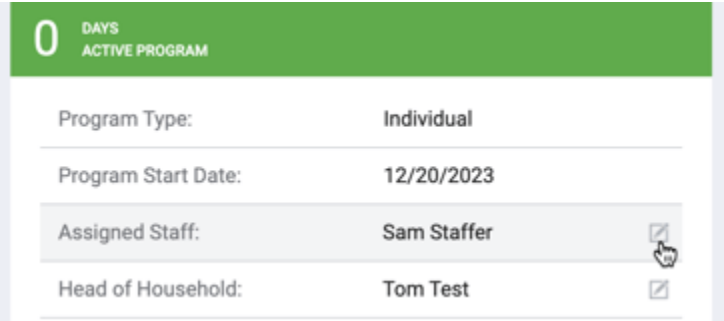

You can select multiple staff members by clicking the checkbox next to each name. You can also remove the staff member automatically assigned during enrollment.

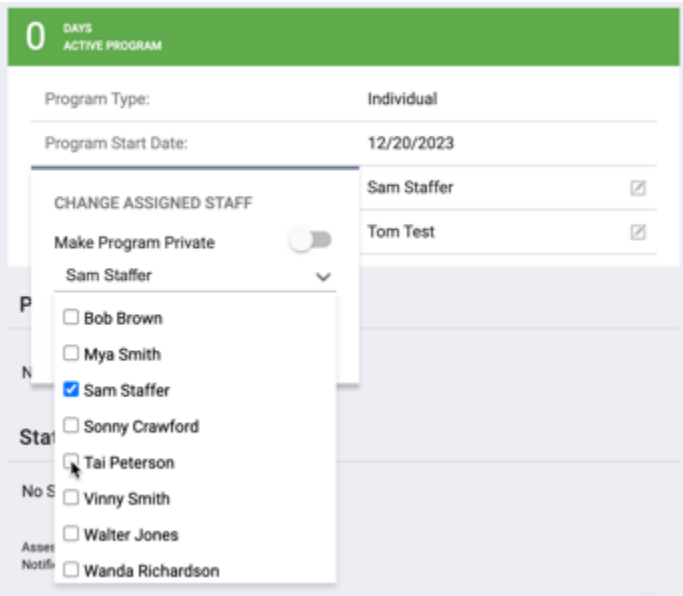

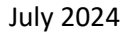